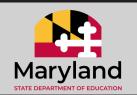

## ACCESSING THE BASIC HEALTH AND SAFETY ANNUAL UPDATE

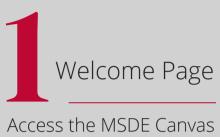

Access the MSDE Canvas

Welcome Page Then click on
the Educator Resources
button.

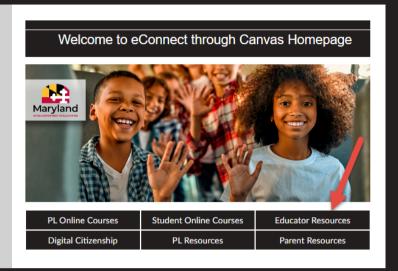

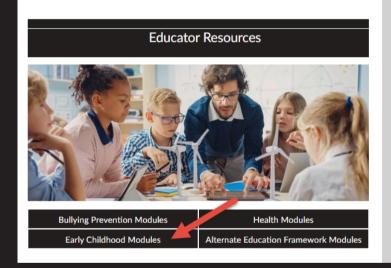

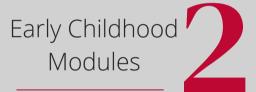

Click on the **Early Childhood Modules**button.

3 Login Box

Click on the Basic Health and Safety Annual Update 2024 button.

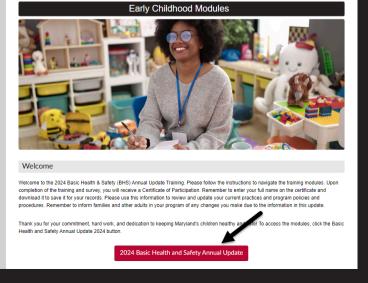